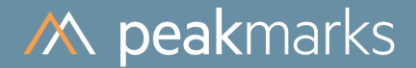

## Oracle Configuration and Database Load

peakmarks® Version 10.2 February 2024

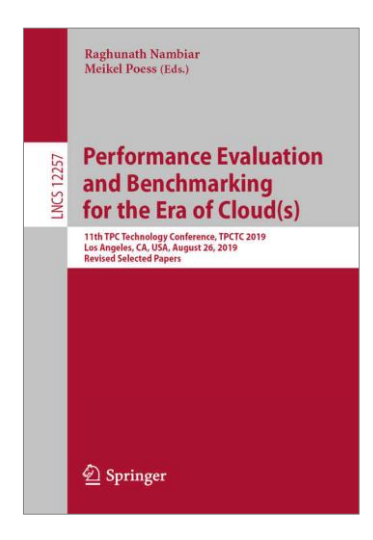

peakmarks® showcased its software at the 2019 TPC Technology Conference in Los Angeles.

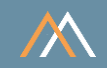

peakmarks® Software and related documentation are protected by intellectual property laws and are subject to a license agreement. Explicit permission is mandatory for any use, modification, distribution, display, transmission, licensing, transfer, publication, or demonstration of the peakmarks® software and its documentation, as stated in the license agreement. Reverse engineering, disassembling, or decompiling of this software is strictly prohibited.

peakmarks® is a registered trademark. Other names may be trademarks of their respective owners.

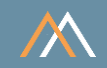

- 1 Introduction
- 2 Oracle Database Configuration
- 3 Oracle Instance Configuration
- 4 peakmarks<sup>®</sup> Command pmk.set instance
- 5 peakmarks<sup>®</sup> Command pmk.load pdb
- 6 peakmarks® Command pmk.purge\_pdb
- 7 Examples: Loading the peakmarks® Database
- 8 Summary of Scripts and Commands

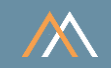

Database name **ORA19C** / ORA21C / ORA23c Instance names ORA19C / ORA21C / ORA23C for a single instance ORA19C1 / ORA21C1 / ORA23C1 for RAC instance 1 ORA19C2 / ORA21C2 / ORA23C2 for RAC instance 2

peakmarks® PDB PMK

Connect string SYSTEM user system/manager@SYSAWR Connect string peakmarks user bench/bench@PMK

peakmarks® base directory ../pmk

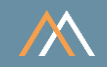

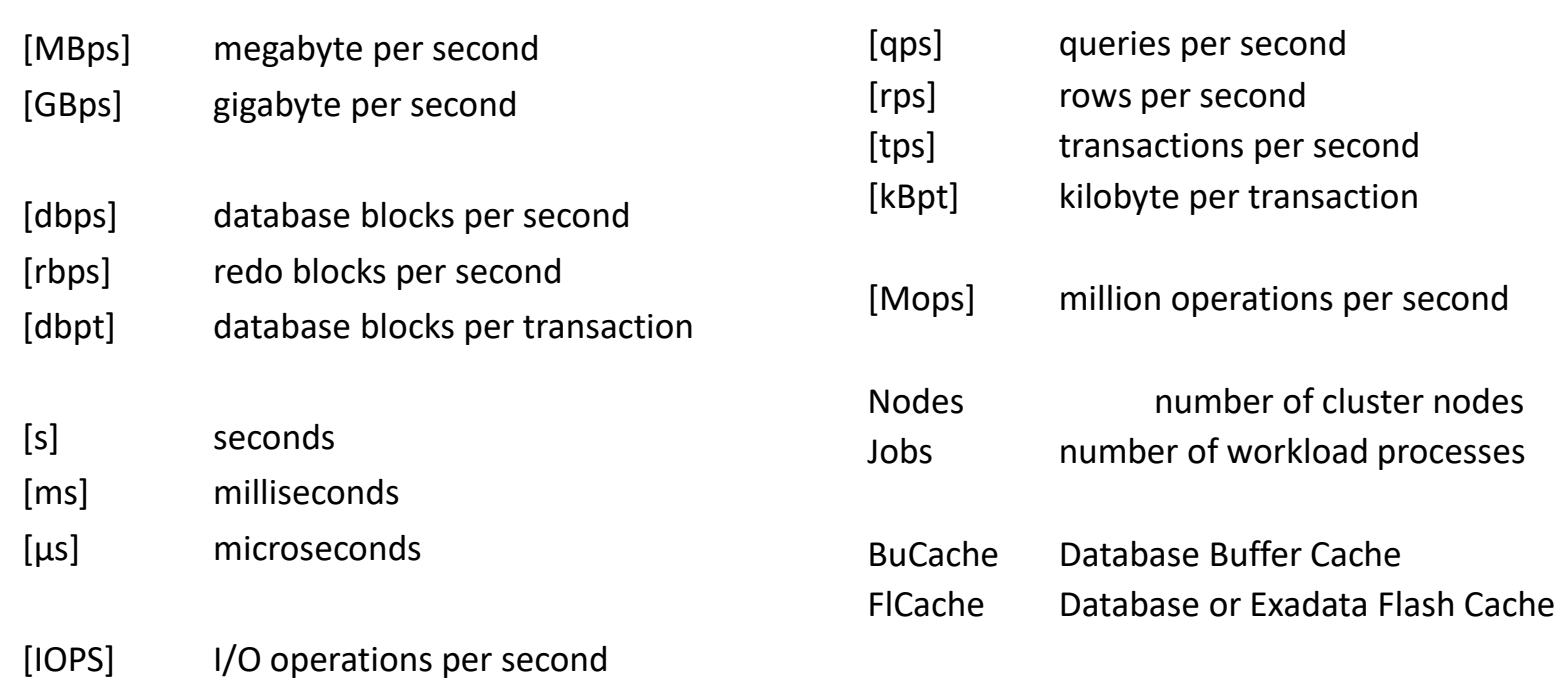

In the following reports, the key performance metrics are marked red.

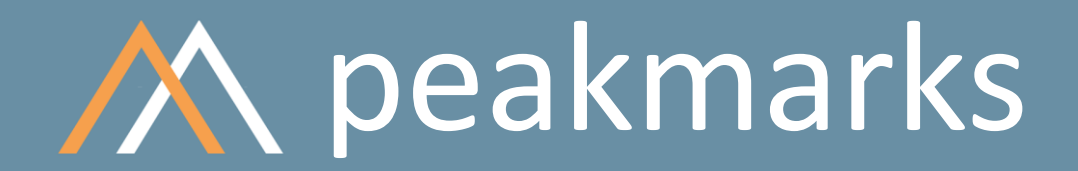

**Simple. Representative. Fast.**

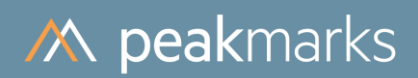

# Introduction

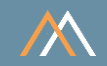

Of course, every peakmarks customer can configure databases according to his needs

However, we would like to share some of our experiences from years of practice in this presentation

We use peakmarks SQL scripts for database and instance monitoring. They are located in the distribution kit ../pmk/sql directory. This directory should be part of the ORACLE\_PATH environment variable

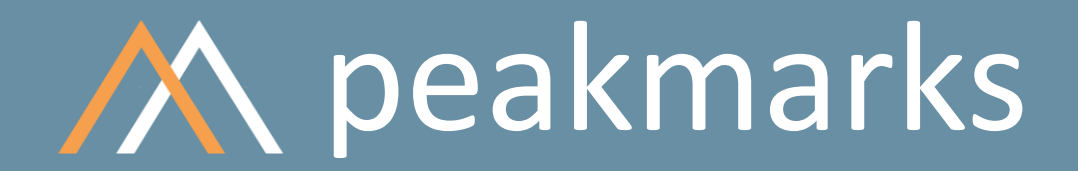

**Simple. Representative. Fast.**

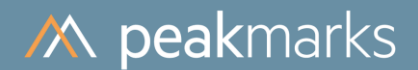

# Oracle Database Configuration

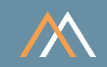

The default database configuration is not well suited for the Oracle platform performance assessment

Adjust the database for performance assessment

- ARCHIVELOG mode
- **ELASHBACK mode**
- FORCE LOGGING mode
- DataGuard protection mode
- REDO log file groups (sizes, multiplexing)
- Block change tracking
- UNDO tablespace space management

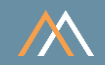

## Set the required value for ARCHIVE LOGGING, FORCE LOGGING, FLASHBACK and DataGuard

## Check database configuration with SQL> @dbs

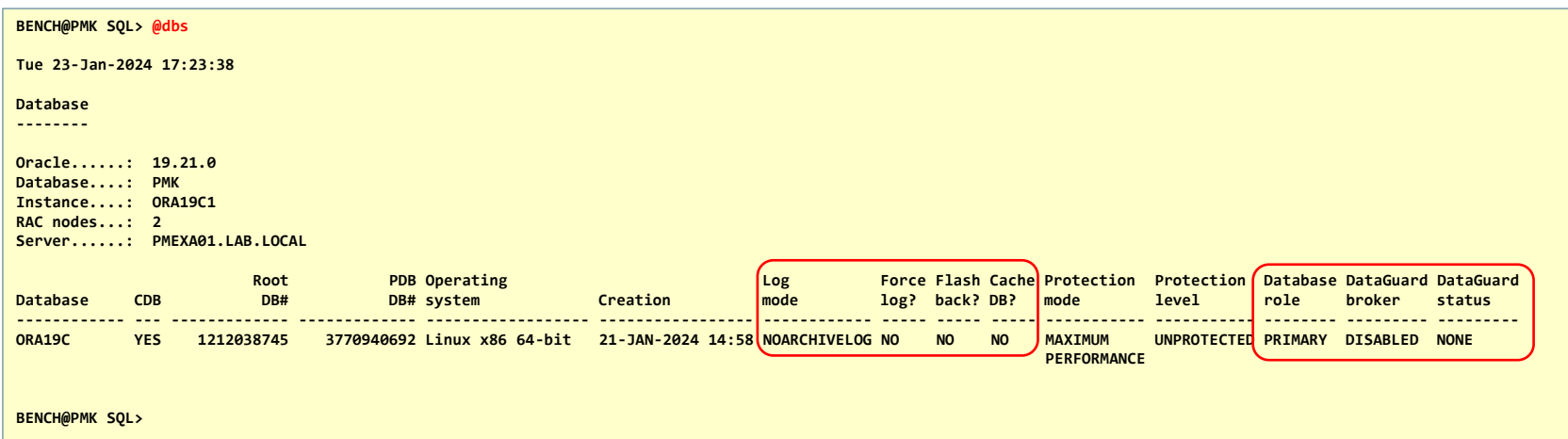

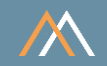

## Set proper value for REDO log file size

Small REDO log files force Oracle to a high frequency of log switches and checkpoints

We recommend deriving REDO log file size depending on the number of concurrent processes, but at least 2, 4, or 8 Gbyte dependent on platform size

Check the capacity for recovery files

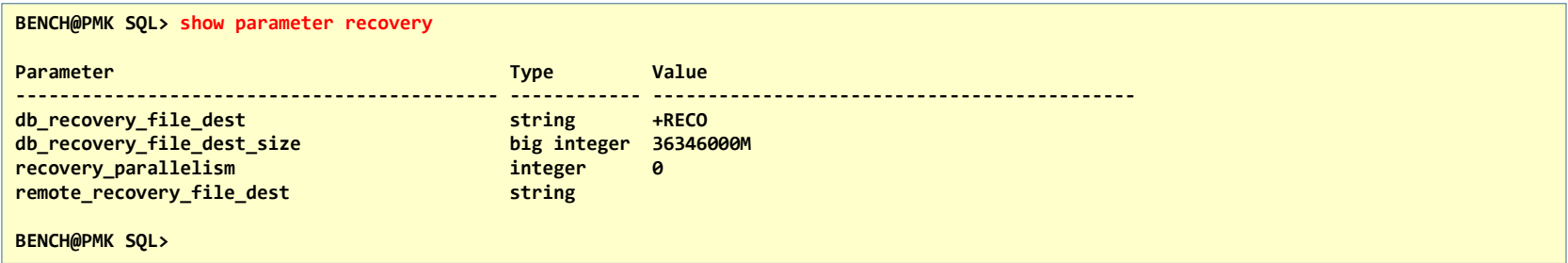

## Database Configuration

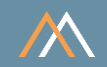

#### Set proper value for REDO log file size – default values are too small

■ Check REDO log group configuration with SQL> @rlg

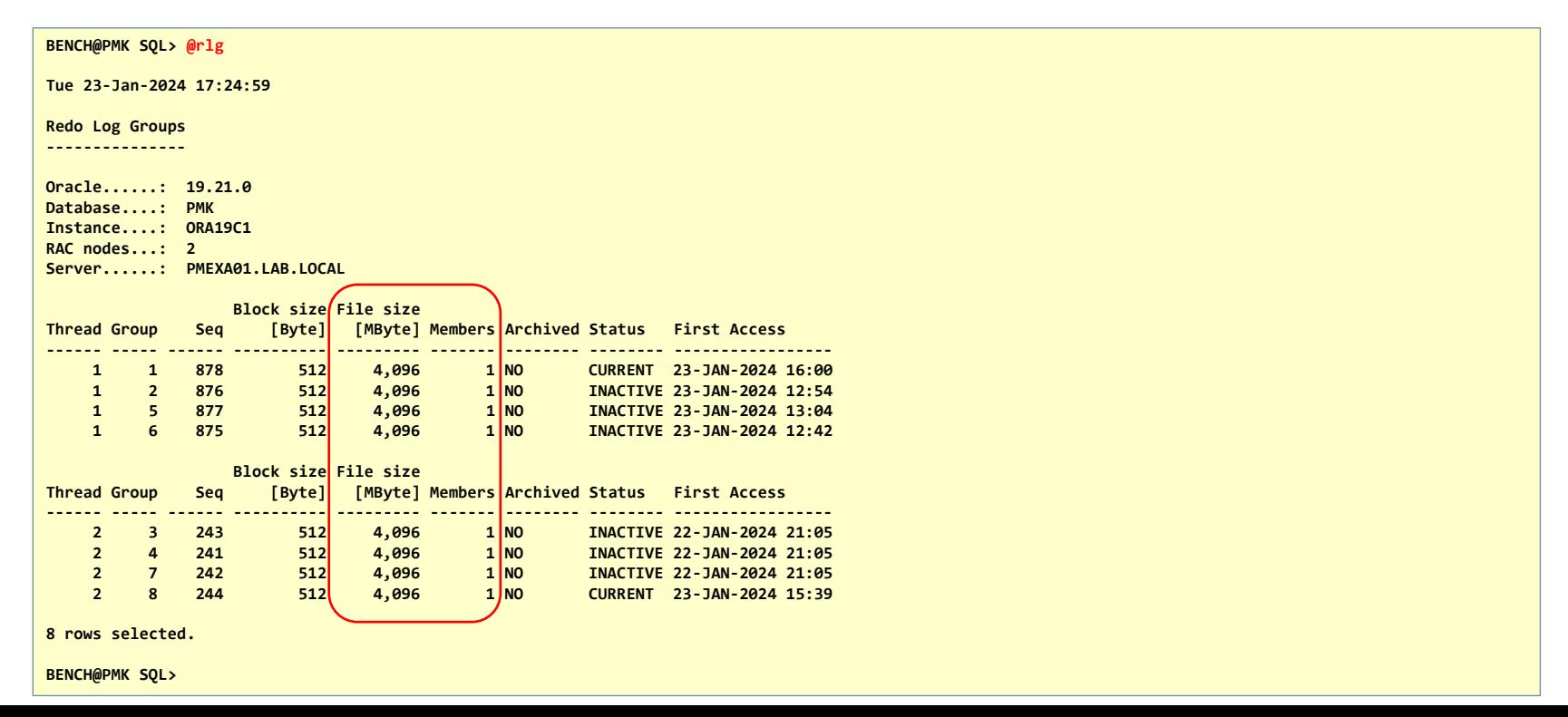

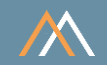

#### SMALLFILE UNDO Tablespace Management

## Some database installations still use small file UNDO tablespaces

peakmarks® automatically extends SMALLFILE UNDO tablespaces based on the number of concurrent peakmarks processes to avoid side effects due to Oracle space management during a performance test

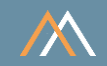

#### UNDO Tablespace Management

## Check tablespace configuration with SQL> @tbs

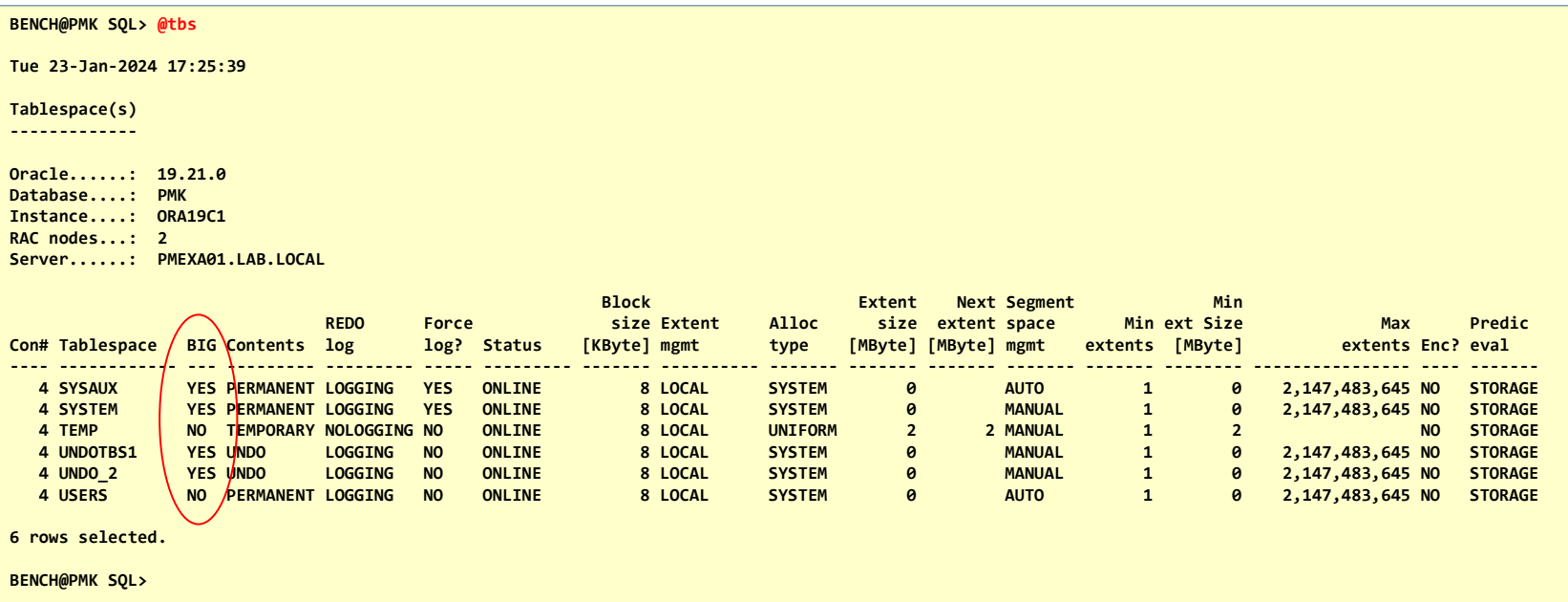

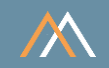

## Capacity of Tablespaces SYSTEM and SYSAUX

## Check the capacity of tablespaces SYSTEM, SYSAUX, and USERS

▪ peakmarks® needs additional space because each workload creates 2 AWR snapshots

## Set the following tablespace capacities

- SYSTEM tablespace, min 4 GByte
- SYSAUX tablespace, min 4 GByte
- USERS tablespace, min 8 GByte

Add datafiles or use the AUTOEXTEND feature of datafiles for SMALLFILE TABLESPACES; use the AUTOEXTEND feature for BIGFILE TABLESPACES

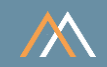

#### Capacity of Tablespaces SYSTEM and SYSAUX

## Check AUTOEXTEND feature of data files with SQL> @dbf

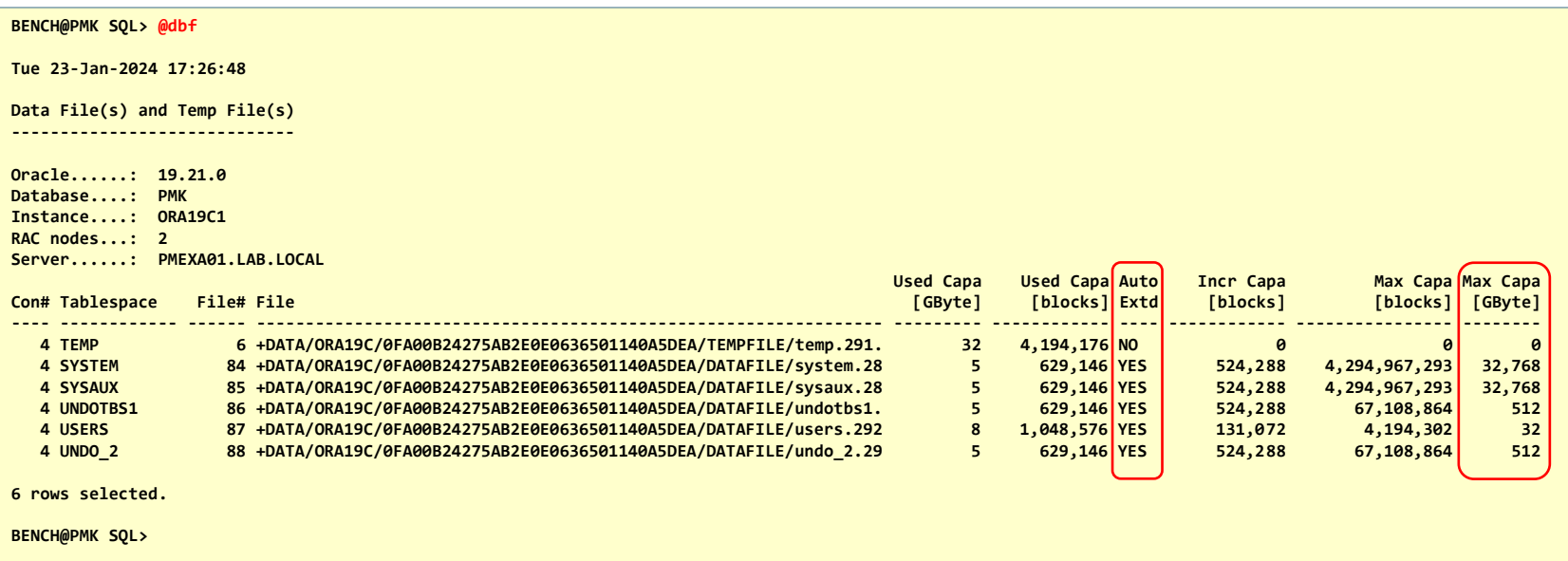

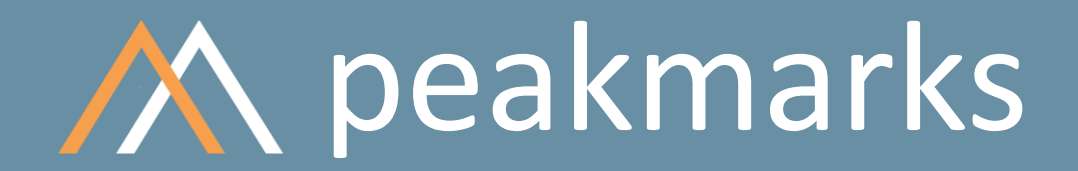

**Simple. Representative. Fast.**

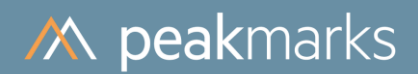

# Oracle Instance Configuration

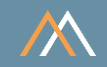

The default instance configuration is not well suited for Oracle platform performance assessments

Adjust the instance for performance assessment

- Check memory-related configuration parameter
- Check process-related configuration parameter
- Switch off functionality like RECYCLEBIN, resource manager, administrative tasks, etc.
- Use only those Oracle configuration parameters that are essential
- Avoid underscore parameter if possible

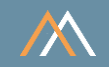

## Following parameters are important

- SGA\_MAX\_SIZE, SGA\_TARGET for driving buffer pool allocation
- CPU\_COUNT for driving number of processes, job queue processes, parallel server processes and other dependent parameters like sessions, transactions and locks

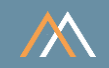

## peakmarks® provides several init.ora templates for different SGA sizes:

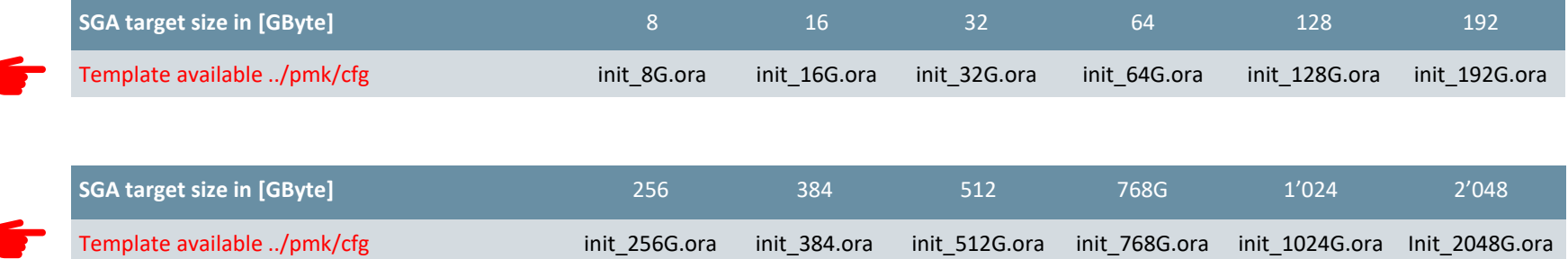

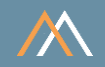

## Recommendations for memory allocation

- 60% of RAM huge pages
- 50% of RAM capacity for SGA sga\_max\_size, sga\_target

Recommendations for buffer pool allocation

- 5% of SGA for recycle buffer pool db recycle cache size
- 
- 2% of SGA for column store inmemory size

■ 5% of SGA for memopt tables memoptimize pool size (optional)

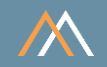

## Recommendations for process configuration

- 
- JOB\_QUEUE\_PROCESSES := cpu\_count x 8 min 64
- **PARALLEL MAX SERVERS**  $:=$  cpu count x 8, min 128
- 
- PROCESSES := cpu\_count x 24, min 384
	-
	-
- $\blacksquare$  DML LOCKS  $\blacksquare$  cpu count x 36, min 1024

All other process-related parameters should use default values

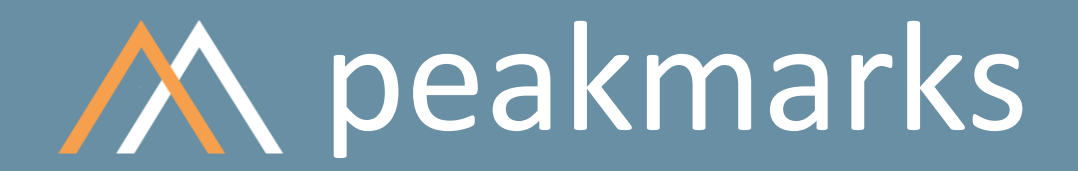

**Simple. Representative. Fast.**

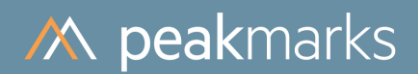

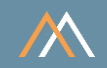

Oracle instance configuration files for different systems can be found in the ../pmk/cfg directory

The following slides show an init.ora configuration file for a server system with

- CPU COUNT = 256
- $\blacksquare$  SGA\_MAX\_SIZE = 1024G

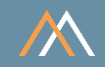

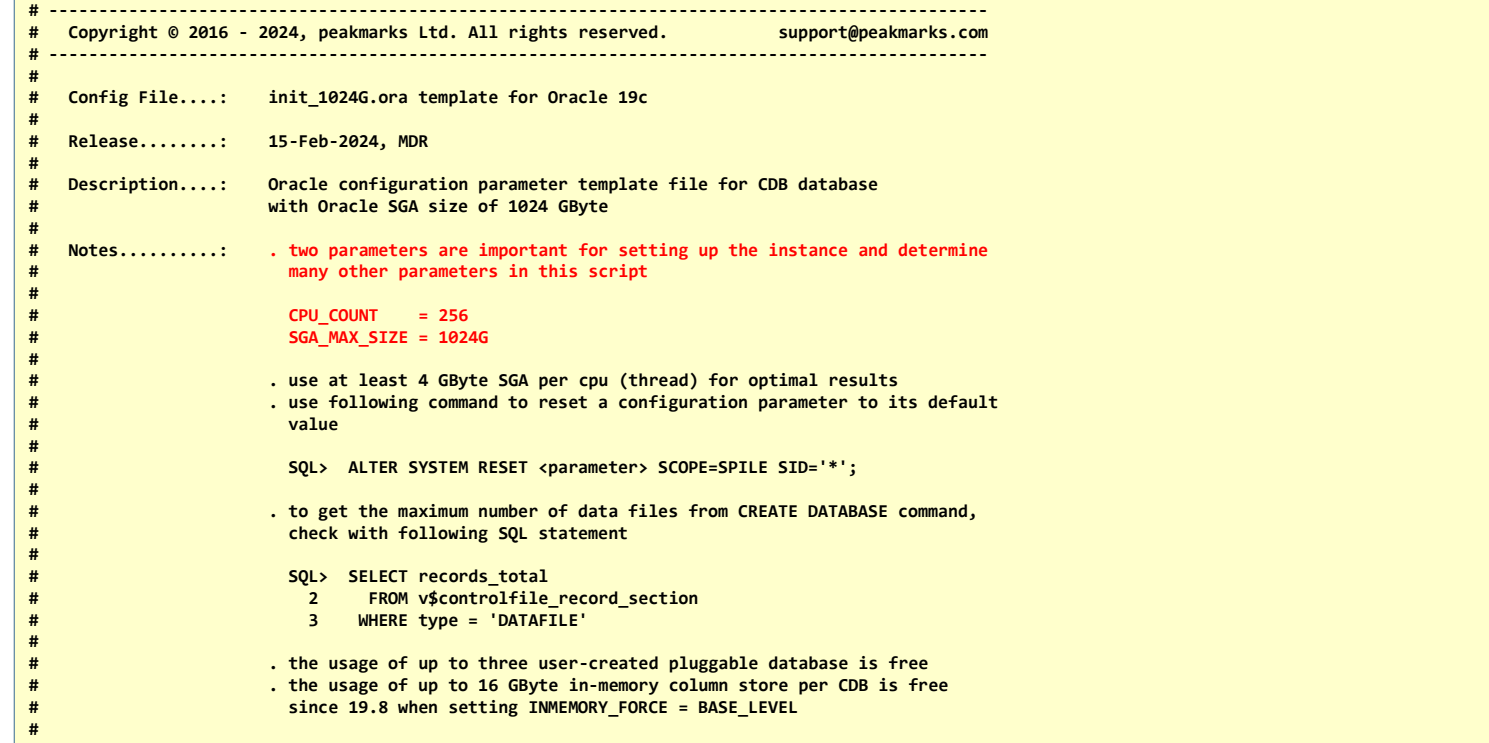

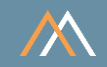

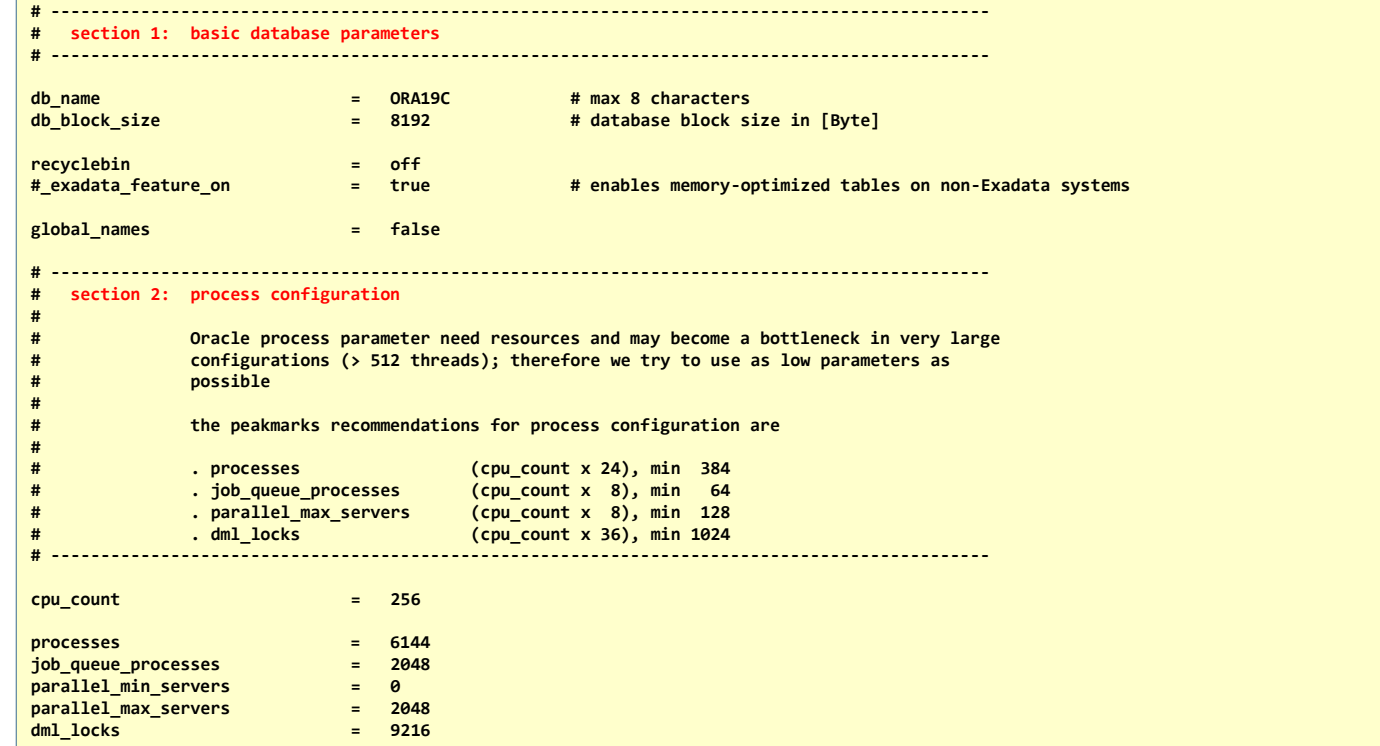

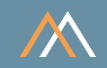

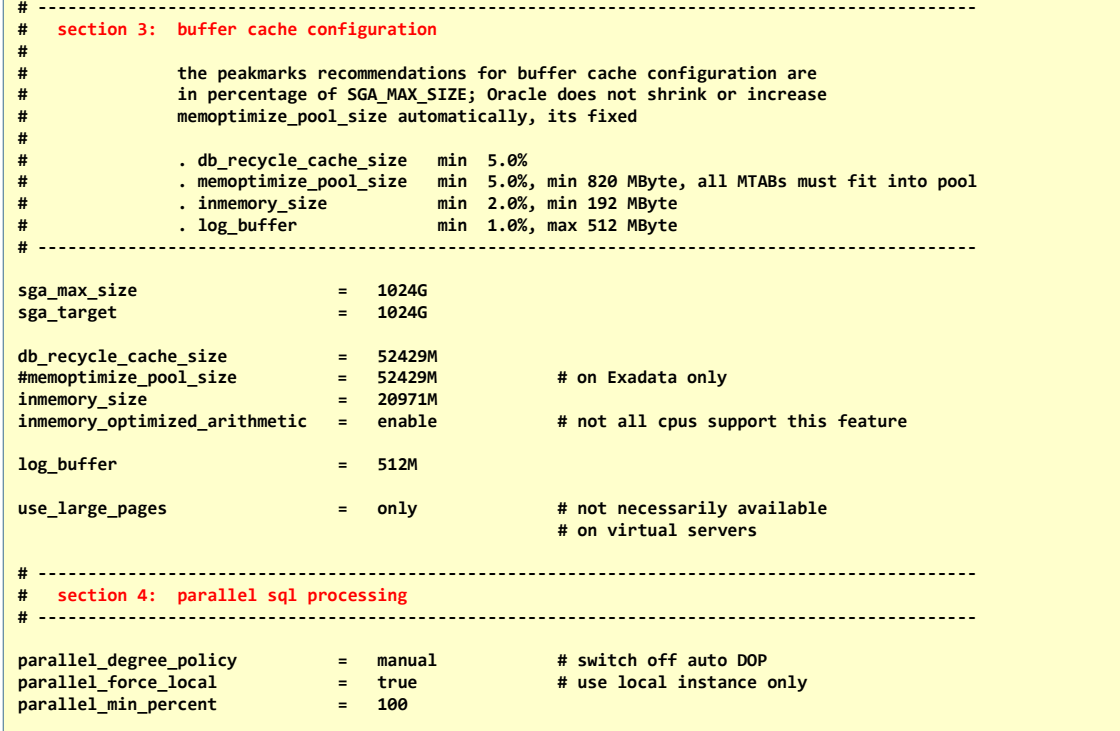

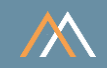

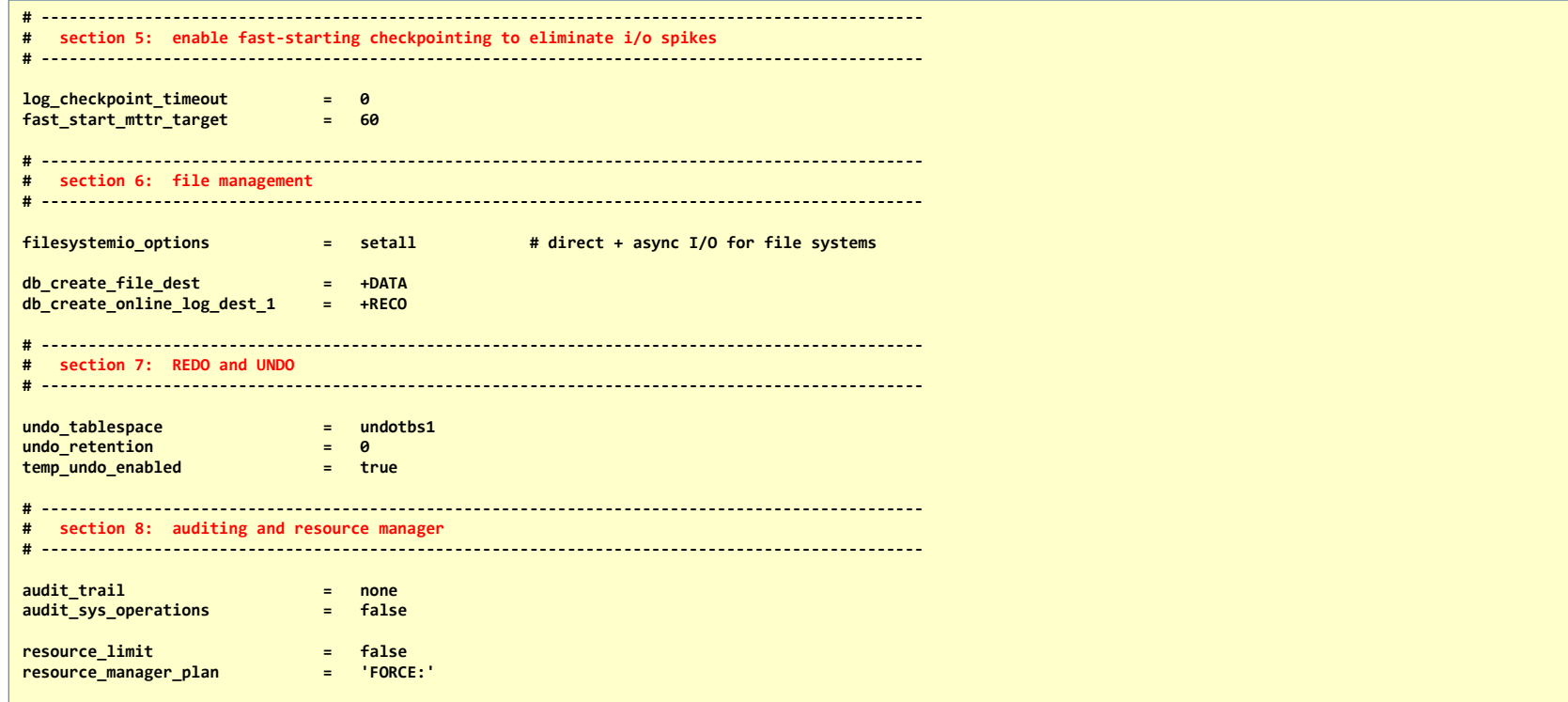

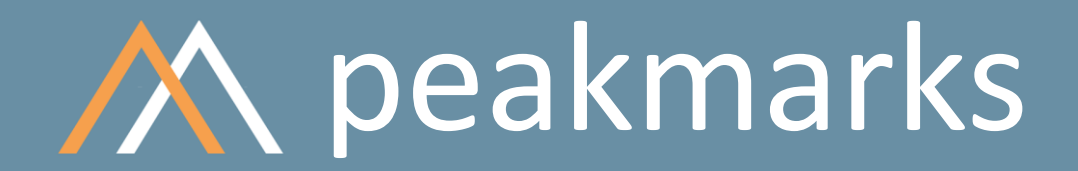

**Simple. Representative. Fast.**

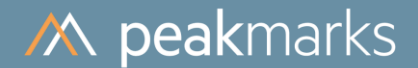

# peakmarks® Command pmk.set\_instance

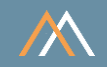

The manual configuration of Oracle init.ora parameters can be a time-consuming and errorprone task

peakmarks offers a command that optimizes all necessary Oracle instance configuration parameters for a performance assessment; based on the peakmarks configuration parameters CPUCOUNT and DBCACHE

The commands to change the configuration are stored in the scripts in the ../pmk/tmp directory

- alter cdb.sql to change the root CDB configuration parameter
- alter pdb.sql to change the PDB peakmarks database configuration parameter

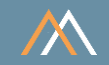

#### Check current peakmarks configuration parameter

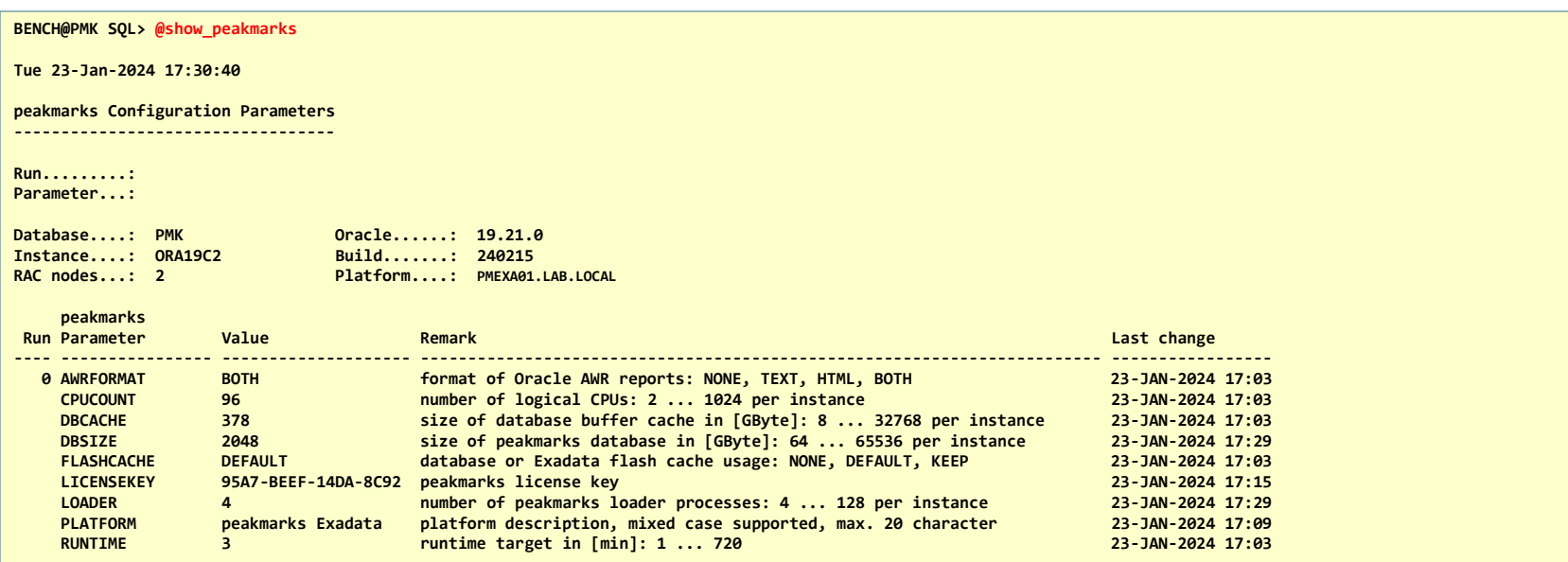

**9 rows selected.**

**There are some rules for changing the peakmarks configuration parameters**

**. Increase values in following sequence: DBSIZE, DBCACHE, CPUCOUNT, LOADER and INCREMENT**

**. Decrease values in following sequence: INCREMENT, LOADER, CPUCOUNT, DBCACHE and DBSIZE**

**BENCH@PMK SQL>**

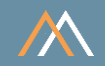

#### Executing the pmk.set instance command

#### **BENCH@PMK SQL> exec pmk.set\_instance;**

**peakmarks Software. Copyright (c) 2016 - 2024 peakmarks Ltd. All rights reserved.**

**--------------------------------------------------------------------------------- Release.......................: 10.2**

**Build.........................: 240215**

**peakmarks command.............: pmk.set\_instance**

**../tmp/alter\_cdb.sql script...: completed. ../tmp/alter\_pdb.sql script...: completed.**

**PL/SQL procedure successfully completed.**

**BENCH@PMK SQL>**

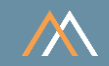

#### Contents of the scripts

```
CREATE PFILE = '/acfs01/pmk/tmp/init.ora' FROM SPFILE;
SET ECHO ON;
ALTER SYSTEM SET noncdb_compatible = true SCOPE = spfile SID = '*';
ALTER SYSTEM SET global_names = false SCOPE = spfile SID = '*';
ALTER SYSTEM SET parallel_degree_policy = manual SCOPE = spfile SID = '*';
ALTER SYSTEM SET parallel_force_local = true SCOPE = spfile SID = '*';
ALTER SYSTEM SET parallel_min_percent = 100 SCOPE = spfile SID = '*';
ALTER SYSTEM SET log_checkpoint_timeout = 0 SCOPE = spfile SID = '*';
ALTER SYSTEM SET fast_start_mttr_target = 60 SCOPE = spfile SID = '*';
ALTER SYSTEM SET filesystemio_options = setall SCOPE = spfile SID = '*';
. . .
```
alter\_cdb.sql

alter\_cdb.sql

```
SET ECHO ON;
ALTER SYSTEM SET plsql_code_type = native SCOPE = spfile SID = '*';
ALTER SYSTEM SET global_names = false SCOPE = spfile SID = '*';
ALTER SYSTEM SET parallel_degree_policy = manual SCOPE = spfile SID = '*';
ALTER SYSTEM SET parallel_force_local = true SCOPE = spfile SID = '*';
ALTER SYSTEM SET undo_retention = 0 SCOPE = spfile SID = '*';
ALTER SYSTEM SET recyclebin = off SCOPE = spfile SID = '*';
ALTER SYSTEM SET resource_limit = false SCOPE = spfile SID = '*';
ALTER SYSTEM SET resource_manager_plan = 'force:' SCOPE = spfile SID = '*';
. . .
```
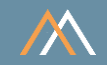

#### Applying the script alter\_cdb.sql

```
$ sqlplus / as sysdba
```
**SQL\*Plus: Release 19.0.0.0.0 - Production on Tue Jan 23 17:32:01 2024 Version 19.21.0.0.0**

**Copyright (c) 1982, 2022, Oracle. All rights reserved.**

**Connected to: Oracle Database 19c Enterprise Edition Release 19.0.0.0.0 - Production Version 19.21.0.0.0**

**----------------------------------------- Swiss Precision in Performance Management Copyright (c) 2016-2024 www.peakmarks.com -----------------------------------------**

**SYS@ORA19C1 SQL> @alter\_cdb**

**File created.**

```
SYS@ORA19C1 SQL> ALTER SYSTEM SET noncdb_compatible = true SCOPE = spfile SID = '*';
```
**System altered.**

**. . .**

```
SYS@ORA19C1 SQL> ALTER SYSTEM SET global_names = false SCOPE = spfile SID = '*';
```
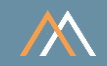

#### Applying the script alter\_pdb.sql

#### **\$ sqlplus bench/bench@PMK**

**SQL\*Plus: Release 19.0.0.0.0 - Production on Tue Jan 23 17:33:49 2024 Version 19.21.0.0.0**

**Copyright (c) 1982, 2022, Oracle. All rights reserved.**

**Last Successful login time: Tue Jan 23 2024 17:31:42 +01:00**

**Connected to: Oracle Database 19c Enterprise Edition Release 19.0.0.0.0 - Production Version 19.21.0.0.0**

**----------------------------------------- Swiss Precision in Performance Management Copyright (c) 2016-2024 www.peakmarks.com -----------------------------------------**

**BENCH@PMK SQL> @alter\_pdb**

**BENCH@PMK SQL> ALTER SYSTEM SET plsql\_code\_type = native SCOPE = spfile SID = '\*';**

**System altered.**

**. . .**

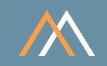

#### Restart all instances to make all changes effective

**\$ srvctl stop database -db ORA19C \$ srvctl start database -db ORA19C**

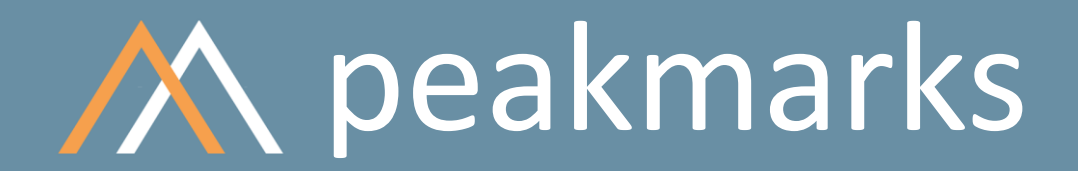

**Simple. Representative. Fast.**

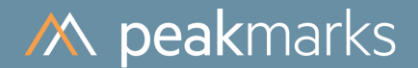

# peakmarks® Command pmk.load\_pdb

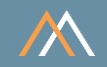

The peakmarks command **pmk.load\_pdb** starts several processes in parallel (peakmarks configuration parameter LOADER) to generate and load all data of the peakmarks database (pdb)

The database load process is highly scalable and achieves a load rate of more than 10 TByte per hour on high-performance systems

- If a crash occurs during a peakmarks **database load**, for whatever reason, you must purge the peakmarks database (exec pmk.purge\_pdb) and reload it
- If a crash occurs during a **peakmarks run**, for whatever reason, the peakmarks data model remains consistent and recovers itself without any delay

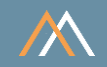

### Check actual peakmarks configuration parameter (run = 0)

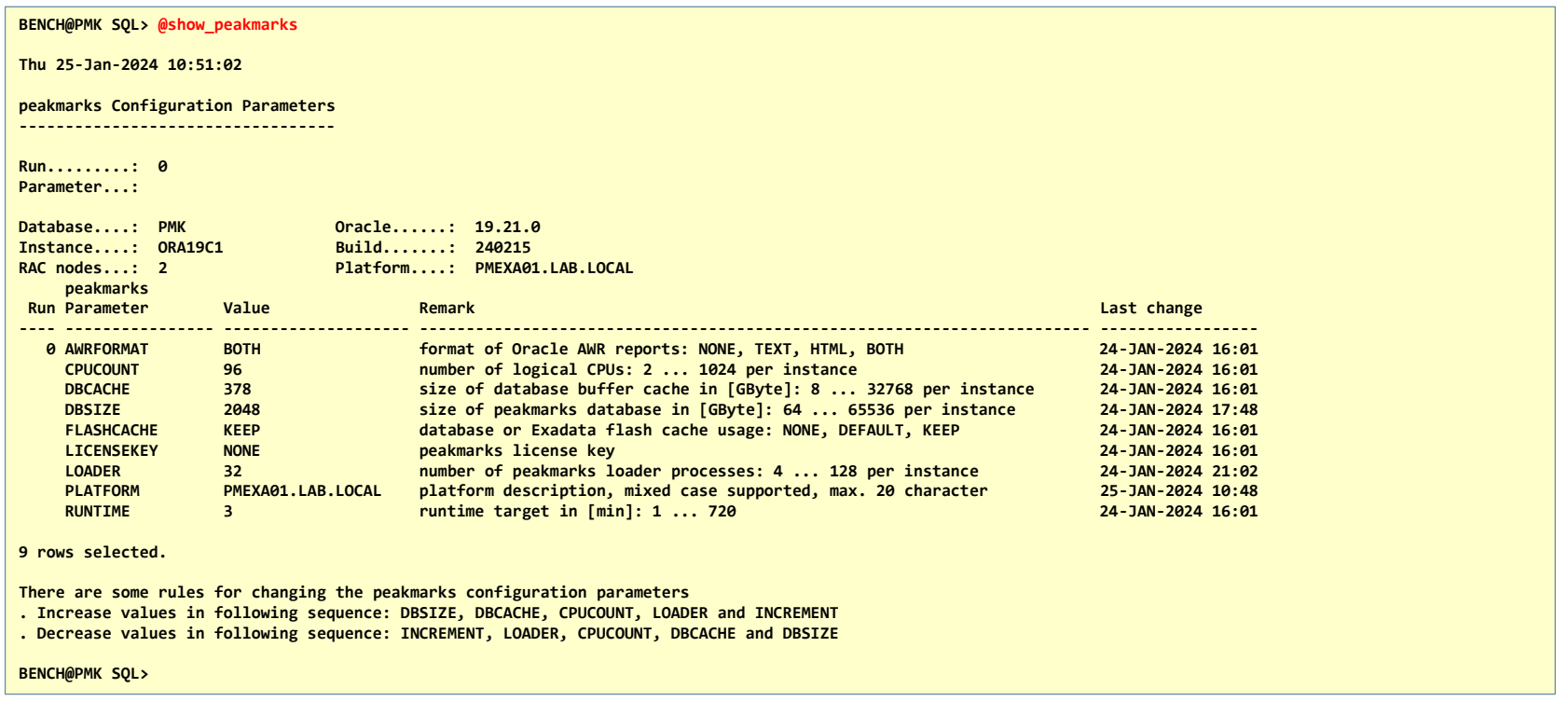

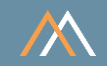

#### Executing the pmk.load\_pdb command

**BENCH@PMK SQL> exec pmk.load\_pdb**

**peakmarks Software. Copyright (c) 2016 - 2024 peakmarks Ltd. All rights reserved. ---------------------------------------------------------------------------------**

**Release.......................: 10.2 Build.........................: 240215**

**peakmarks command.............: pmk.load\_pdb**

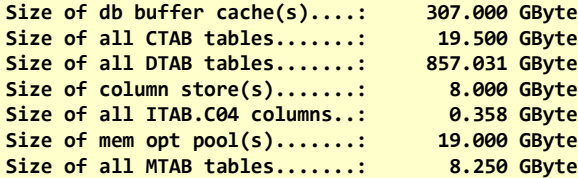

**Load peakmarks data...........: completed with 0 Oracle errors; 0 peakmarks errors; 28.22 min elapsed time.**

**PL/SQL procedure successfully completed.**

**BENCH@PMK SQL>** 

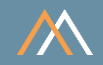

#### Performance of single instance database load – the impact of the number of loader processes

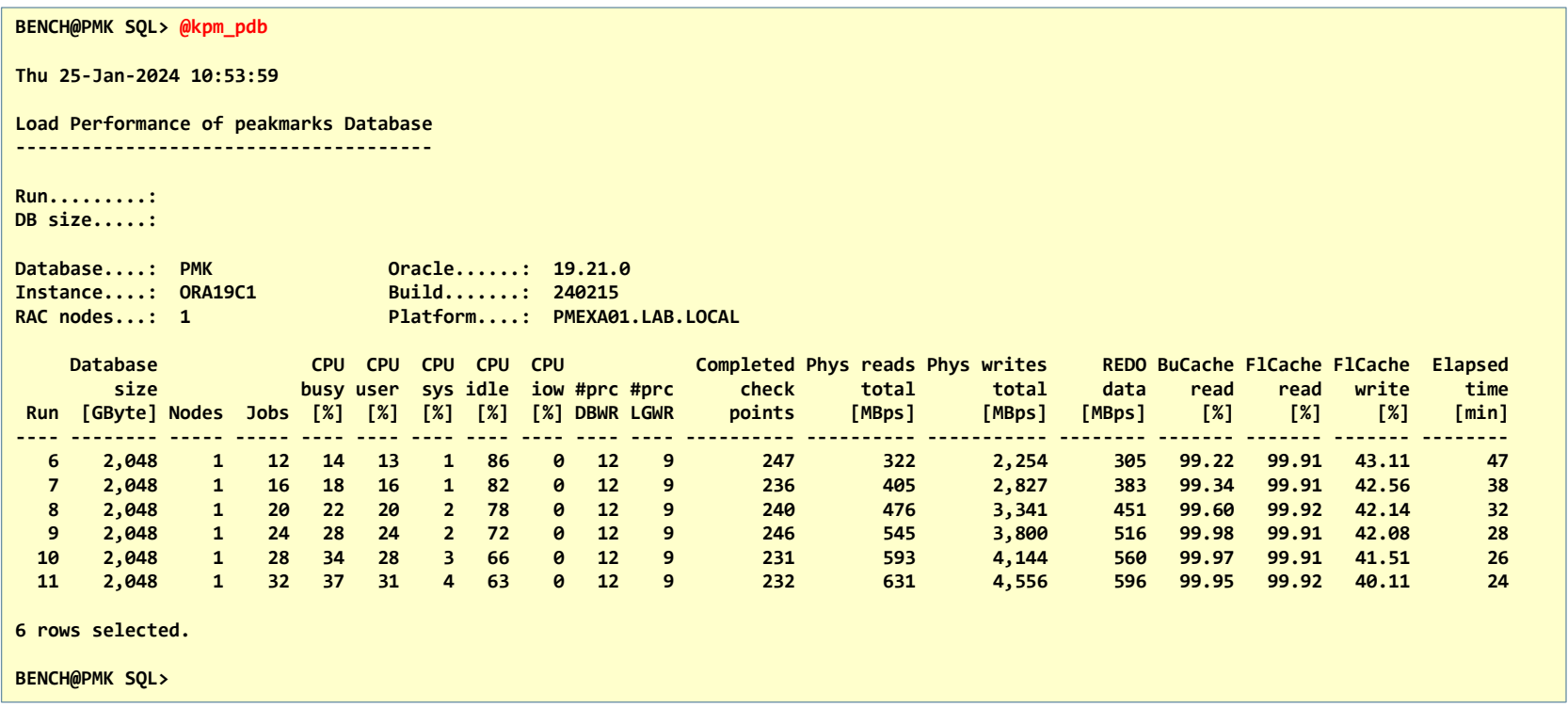

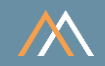

#### Performance of 2-node database load – the impact of the database size

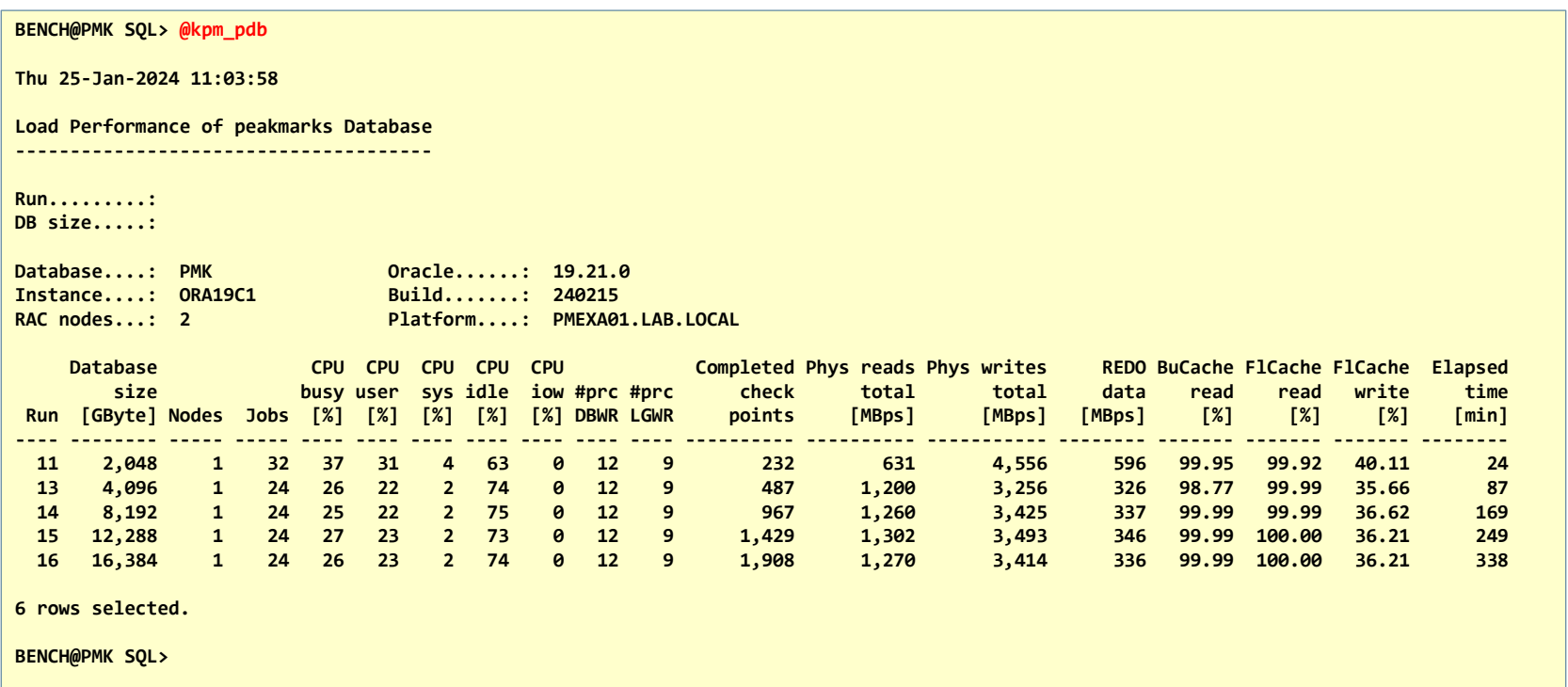

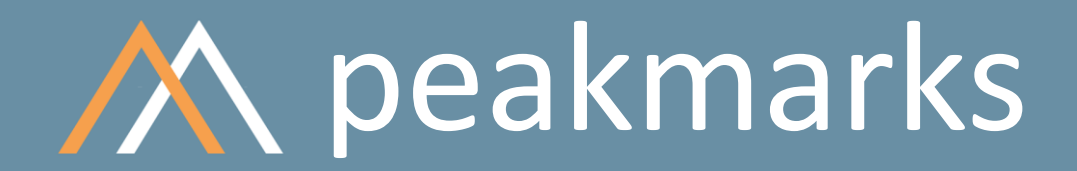

**Simple. Representative. Fast.**

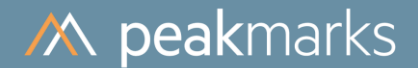

# peakmarks® Command pmk.purge\_pdb

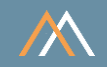

## The peakmarks command **pmk.purge** pdb purges data of the peakmarks database (pdb)

Only the tablespaces with the peakmarks data will be deleted

All other information in the peakmarks repository remains

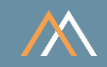

#### Executing the pmk.purge\_pdb command

**BENCH@PMK SQL> exec pmk.purge\_pdb**

**peakmarks Software. Copyright (c) 2016 - 2024 peakmarks Ltd. All rights reserved. ---------------------------------------------------------------------------------**

**Release.......................: 10.2 Build.........................: 240215**

**peakmarks command.............: pmk.purge\_pdb Purge peakmarks data..........: completed.**

**PL/SQL procedure successfully completed.**

**BENCH@PMK SQL>**

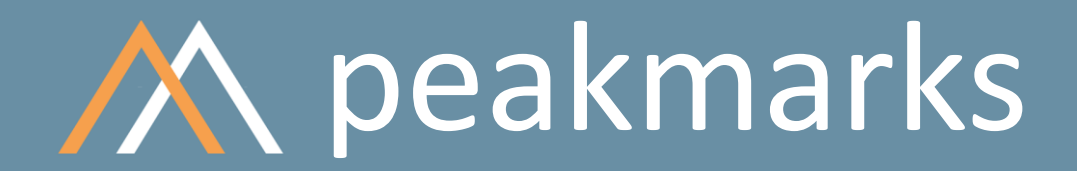

**Simple. Representative. Fast.**

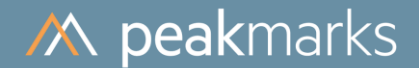

# Summary of Scripts and Commands

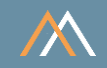

Scripts to setup peakmarks database

SQL> exec pmk.set\_instance SQL> exec pmk.load\_pdb SQL> exec pmk.purge\_pdb

Scripts to monitor the performance of peakmarks database load

SQL> @kpm\_pdb

Scripts to monitor database and instance configuration

SQL> @dbs.sql SQL> @dbf.sql SQL> @rlg.sql SQL> @rlf.sql SQL> @tbs.sql SQL> @tbs\_capa.sql

# peakmarks Mission

**Identify Key Performance Metrics for Oracle Database Platforms. On-Premises and in the Cloud. For Quality Assurance, Evaluations, and Capacity Planning.**